**Интеграция с ИС МОТП (маркировки и мониторинга оборота табачной продукции), объединение библиотек**

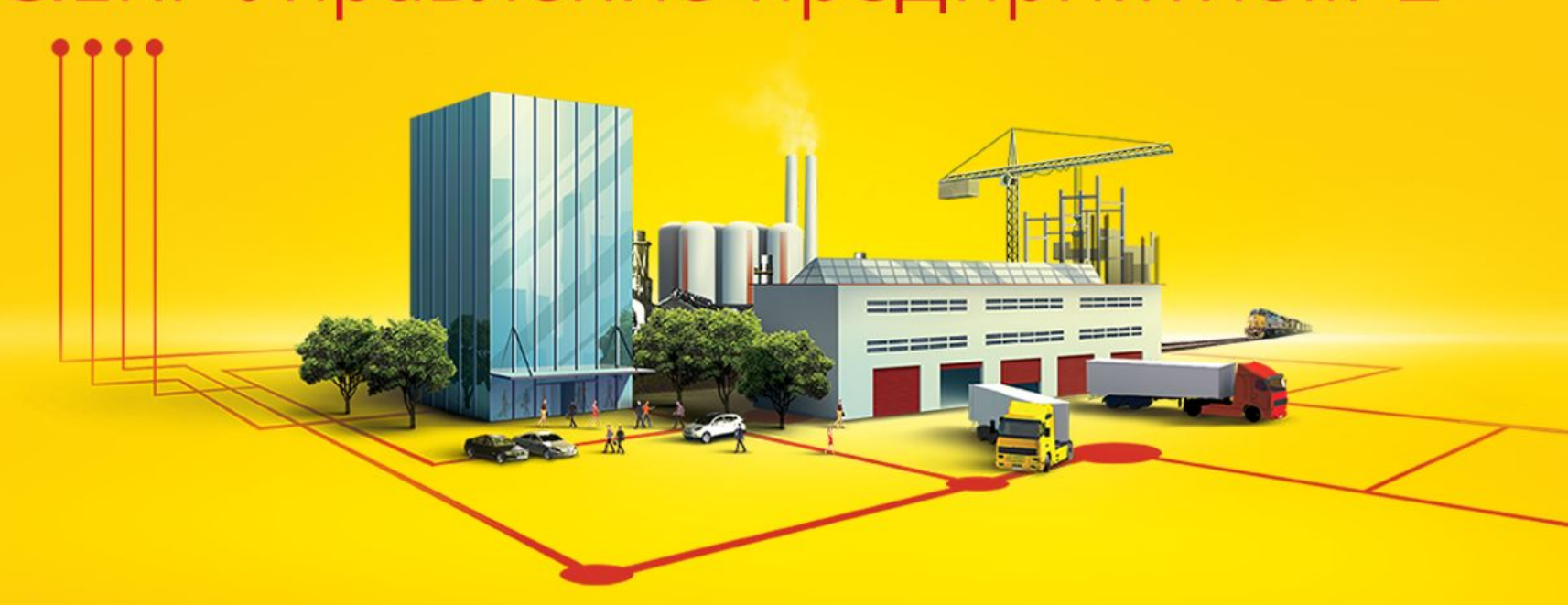

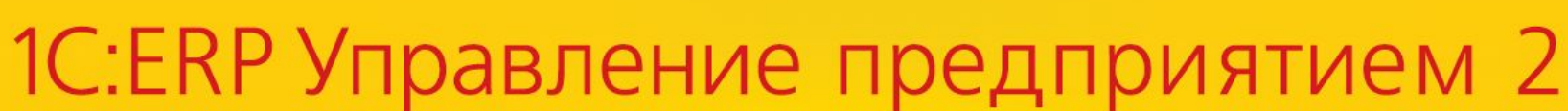

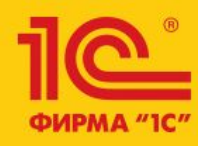

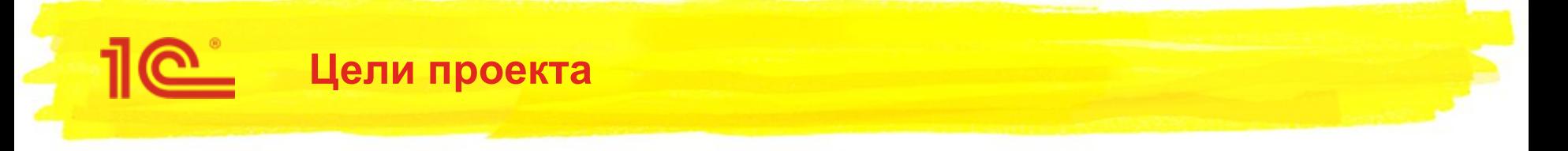

- Объединить библиотеки интеграции с ЕГАИС, ГИСМ, ВетИС в единую библиотеку интеграции с ГосИС
- Реализовать в библиотеке интеграции с ГосИС новую подсистему для обмена с ИС МОТП (мониторинга и оборота табачной продукции) и встроить ее в ERP
- Подготовить платформу для дальнейшей реализации интеграций с системами ЦРПТ: обувь, одежда, молочные продукты, парфюмерия

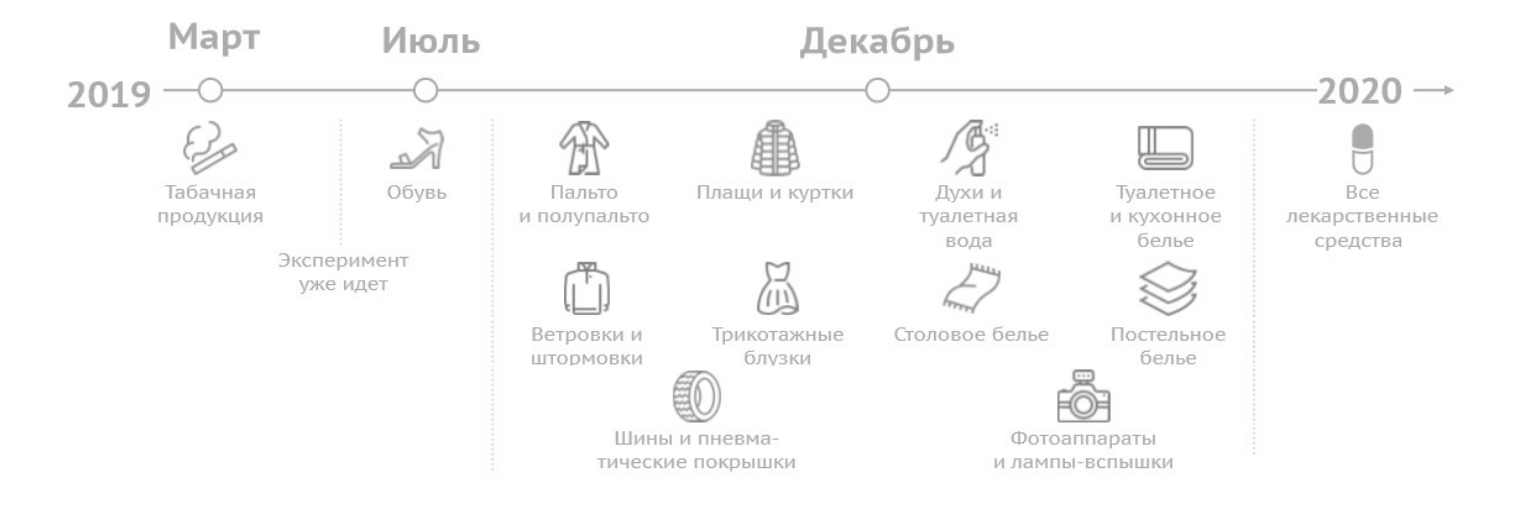

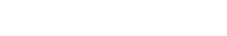

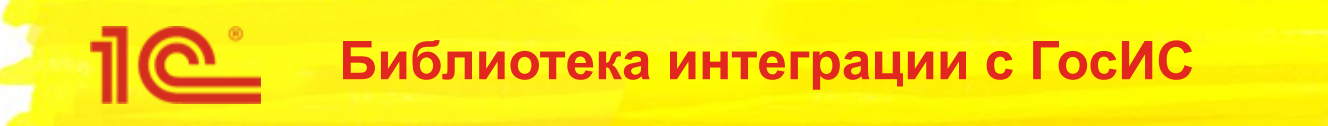

- Дистрибутив: \\builder-fat\1c\BGosIS
- Документация по библиотеке входит в состав дистрибутива: \\builder-fat\1c\BGosIS\1.0.1.27\src\1c\GosIS\1\_0\_1\_27\ExtFiles\AddDocs\Докуме нтация
- Планируется, что исправительные релизы будут выпускаться **еженедельно**.

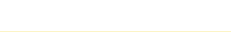

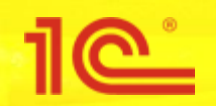

- Захватить объекты подсистем ИнтеграцияГИСМ, ИнтеграцияЕГАИС, ИнтеграцияВетИС
- Снять прикладную конфигурацию с поддержки библиотек БЕГАИС, БСП, БВетИС
- Сравнить-объединить с новой библиотекой интеграции с ГосИС
	- Согласиться с постановкой на поддержку
	- Перенести переопределяемые методы
- Удалить захваченные объекты, не стоящие на поддержке библиотеки интеграции с ГосИС
- Код для переопределяемых методов вручную перенести из модулей устаревших библиотек в соответствии с документацией

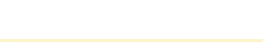

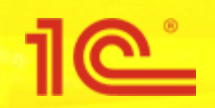

- С 1 марта 2019 по 30 июня 2019
	- **Все участники оборота табачной продукции должны** зарегистрироваться в ИС МОТП:
		- Производители
		- Импортеры
		- Оптовики
		- Розничные магазины

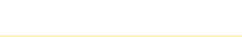

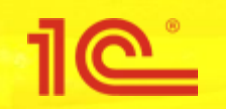

## **Этапы перехода к обязательной маркировке табачной продукции**

### **■ Производители и импортеры табачной продукции**

- В течение 21 календарных дней после регистрации должны направить в ЦРПТ заявку на получение устройства регистрации эмиссии средств идентификации табачной продукции или предоставления к ним удаленного доступа в электронной форме в информационной системе мониторинга.
- с 1 июля 2019 года вносят в информационную систему мониторинга сведения в отношении табачной продукции и всех операций, производимых с табачной продукцией
- с 1 июля 2019 года вся производимая (ввозимая продукция) должна быть промаркирована. При этом остатки немаркированной продукции выводятся из оборота вплоть до 1 июля 2020 года.

### **■ Розничный товарооборот**

- с 1 марта по 30 июня 2019 года розничные магазины **должны зарегистрироваться** в государственной информационной системе мониторинга.
- Передают сведения о розничных продажах табачной продукции в информационную систему мониторинга начиная с 1 июля 2019 года
- В отношение других операций (поступления маркируемой продукции, агрегация упаковок и т.п.) начиная с 1 июля 2020 года.

### **■ Оптовики, приобретающие табачную продукцию у производителей и импортеров**

- вносят в информационную систему мониторинга сведения в отношении операций по приобретению табачной продукции у производителей и импортеров начиная с 1 июля 2019 года.
- **■ Прочие организации оптовой торговли табачной продукцией:**
	- могут регистрироваться в системе вплоть до 30 июня 2020 года (включительно)
	- передают сведения по маркированной табачной продукции начиная с 1 июля 2020 года

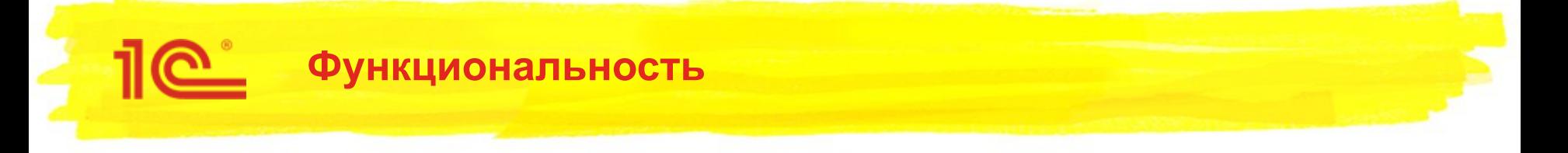

### **● Реализовано**:

- Приемка маркированной табачной продукции
- Отгрузка маркированной табачной продукции
- Розничная продажа маркированной табачной продукции
- Онлайн проверка статусов кодов маркировки

### **● Планируется реализовать в последующих версиях:**

- Регистрация в системе маркировки, изменение данных участника, уведомление о прекращении участия
- Агрегирование упаковок
- Списание
- Постановка на баланс
- Остатки маркированной табачной продукции

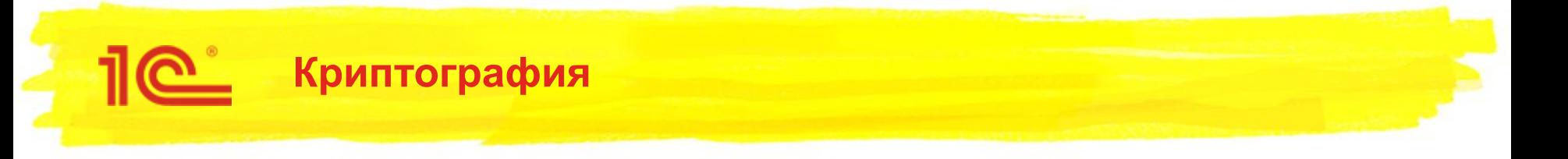

- Требования к криптосредствам
	- На текущий момент используется временное решение для подписи в формате CAdES BES
	- Временное решение использует плагин для браузера **КриптоПро ЭЦП Browser plug-in** Скачать тут
	- Установен КриптоПро CSP Скачать тут;
	- Ожидается что:
		- Либо CAdES.BES будет поддерживаться в БСП
		- Либо ИС МОТП поддержит формат PKCS#7
- Требования к тестовым сертификатам электронной подписи
	- Сертификаты должны быть выпущены на реквизиты реальных организаций
	- ФИО в УКЭП = Ген.директор организации в ЕГРЮЛ
	- Наименование организации в УКЭП = «Полное наименование» в ЕГРЮЛ

Главное CRM и маркетинг c Ĥ Продажи ₩ Закупки 里 Склад и доставка Производство 51 Кадры ≡ Зарплата Θ. Казначейство Финансовый результат и hl. КОНТРОЛЛИНГ

НСИ и Ö. администрирование Начальное заполнение

Начальное заполнение Корректировка регистров

#### **HCM**

Номенклатура Классификаторы номенклатуры Контрагенты Сведения о предприятии Организации Структура предприятия Склады и магазины Банковские счета Кассы предприятия Кассы ККМ Графики работы Лица с правом подписи Физические лица

#### **Администрирование**

Обслуживание Общие настройки Интерфейс Настройки пользователей и прав Интернет-поддержка и сервисы Органайзер Настройки работы с файлами Печатные формы, отчеты и обработки РМК и оборудование 1С: Маркировка 1С:Номенклатура Настройки интеграции с ВетИС Настройки интеграции с ИС МОТП

#### Настройка НСИ и разделов

Предприятие Номенклатура Бюджетирование и планирование CRM и маркетинг Продажи Закупки Склад и доставка Производство Кадры Зарплата Казначейство и взаиморасчеты Финансовый результат и контроллинг Учет НДС и ВЭД Внеоборотные активы Регламентированный учет Международный финансовый учет

#### Настройка интеграции

1С:Документооборот

Система проектирования прикладных решений

Панель настроек интеграции с МОТП находится в разделе **НСИ и администрирование** – **Настройки интеграции с ИС МОТП**

#### Создать

BARA

Загрузить виды номенклатуры из сервиса Загрузить номенклатуру из сервиса

#### Сервис

Обращение в техническую поддержку фирмы "1С" Персональные настройки Перенос данных из БП Помощник замены ставки НДС на 20% Обновление данных Свертка информационной базы

 $\Box$   $\times$ 

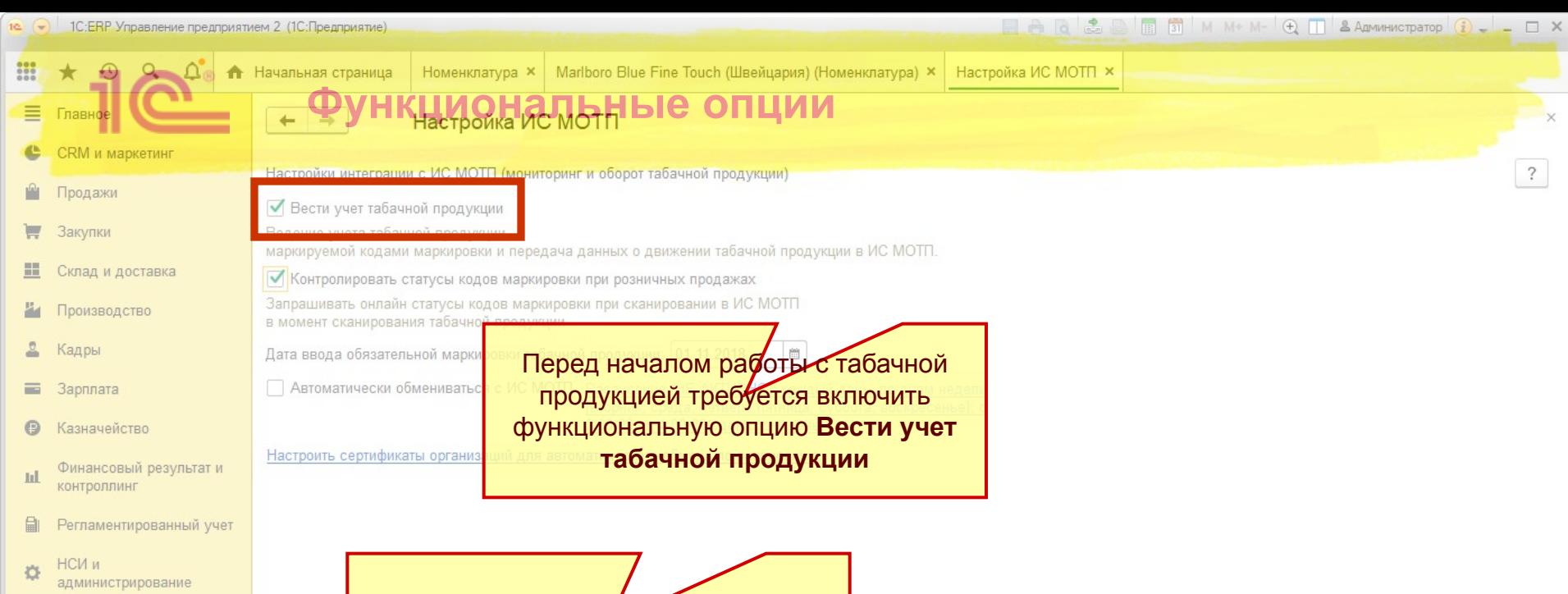

…И настроить сертификаты ЭЦП

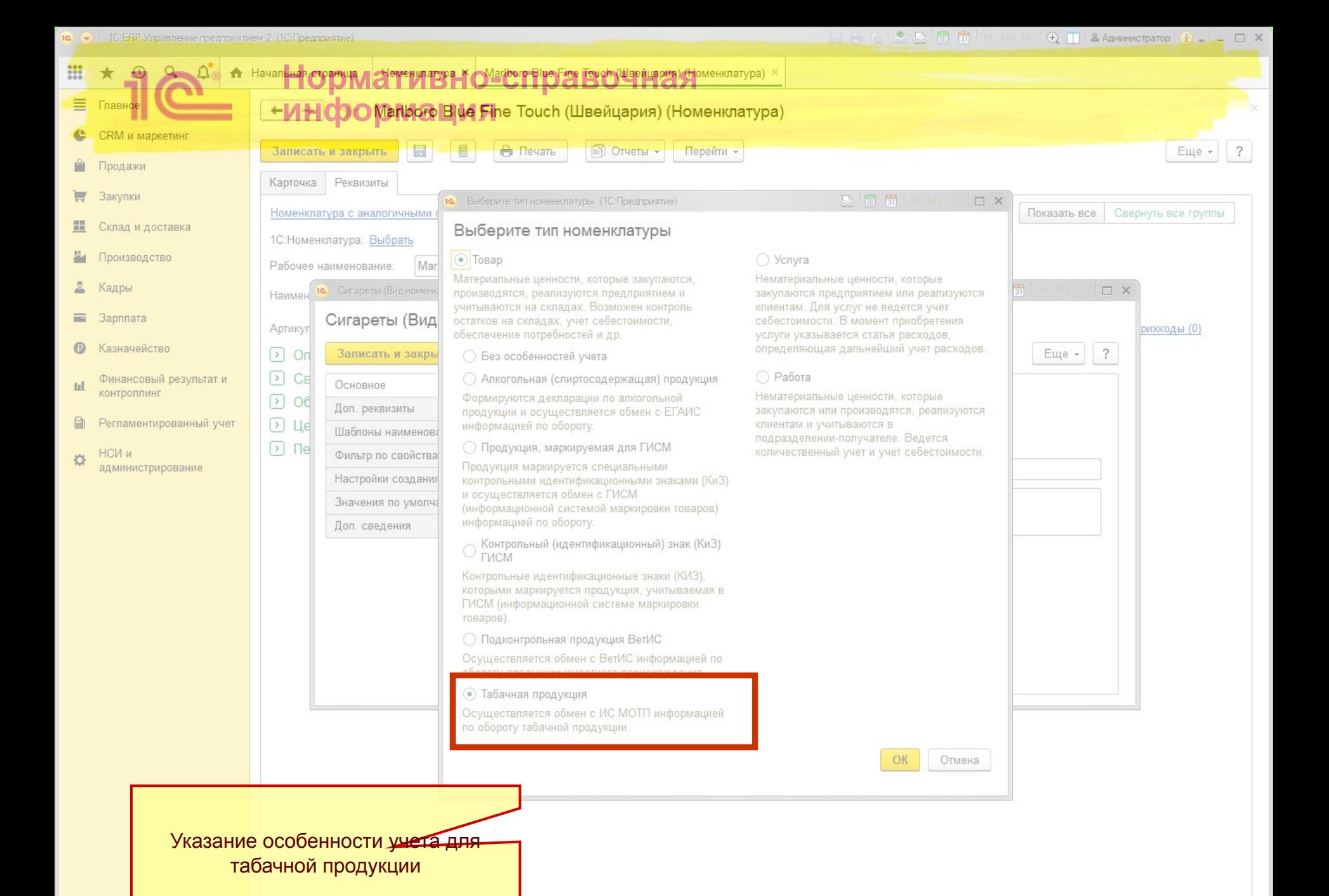

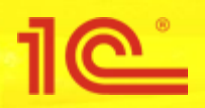

### **Нормативно-справочная информация**

# <u>Добавляется новое значение перечисления ОсобенностиУчетаНоменклатуры:</u> ТабачнаяПродукция

- ⊝ {...} ОсобенностиУчетаНоменклатуры
	- ⊝ · Значения
		- <sup>∞</sup> БезОсобенностейУчета
		- **ШАЛКОГОЛЬНАЯ Продукция**
		- **•••** СодержитДрагоценные Материалы
		- <sup>2222</sup> Продукция Маркируемая Для ГИСМ
		- КиЗГИСМ
		- Подконтрольная Продукция ВЕТИС coop
		- Организацией Продавцом  $0000$
		- **ОрганизациейПоАгентскойСхеме**  $000$
		- Партнером coop
		- **ША Табачная Продукция**

# <u>В справочник ВидыНоменклатуры добавляется реквизит</u> **ТабачнаяПродукция**

- В справочник Номенклатура добавляется реквизит **ТабачнаяПродукция**
- <u>По аналогии с ГИСМ, ВетИС и ЕГАИС</u>

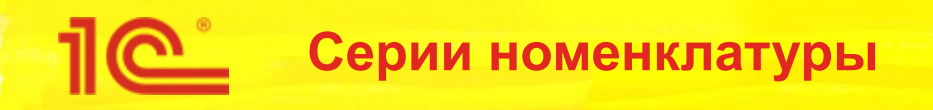

- У участников оборота табачной продукции есть задача вести учет в разрезе МРЦ
- Информация об МРЦ кодируется в штрихкодах упаковок табачной продукции
- МРЦ нанесена в виде текста на каждую единицу продукции
- В справочник СерииНоменклатуры добавляется реквизит **МаксимальнаяРозничнаяЦенаМОТП**
- В справочник ВидыНоменклатуры добавляется реквизит **ИспользоватьМРЦМОТПСерии**

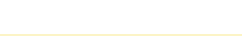

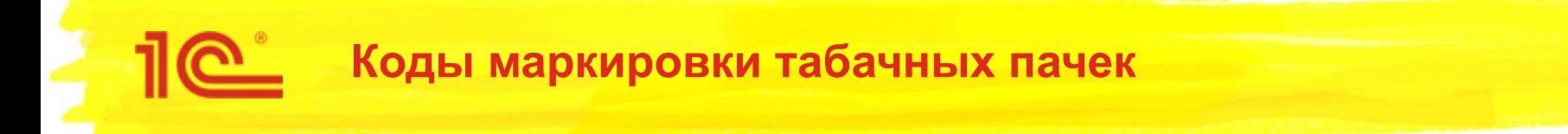

- Наносится автоматизированными линиями на производстве
- Состав:
	- $GTIN 14$  знаков
	- Серийный номер 7 знаков
	- МРЦ  $-$  4 знака
	- $\blacksquare$  Криптохвост 4 знака

04606203086627iu,\*7qbAC68PJg 04606203086627xDfHs?tAC68ph4( 04606203086627V?r6=LCAC68 as 04606203086627HBzO6gGAC68RR3n 04606203086627?h-T4uPAC68asC 04606203086627B\*k2aTrAC68vMG 04606203086627bl."%tzAC68yEI 04606203086627D-Dg/g3AC68zXM 04606203086627qJMEm?PAC68Jvs 04606203086627nNy/gWtAC68FAy

Структура: GTINSerialMPLIKpиптохвост, АС68 - 175руб.00коп.

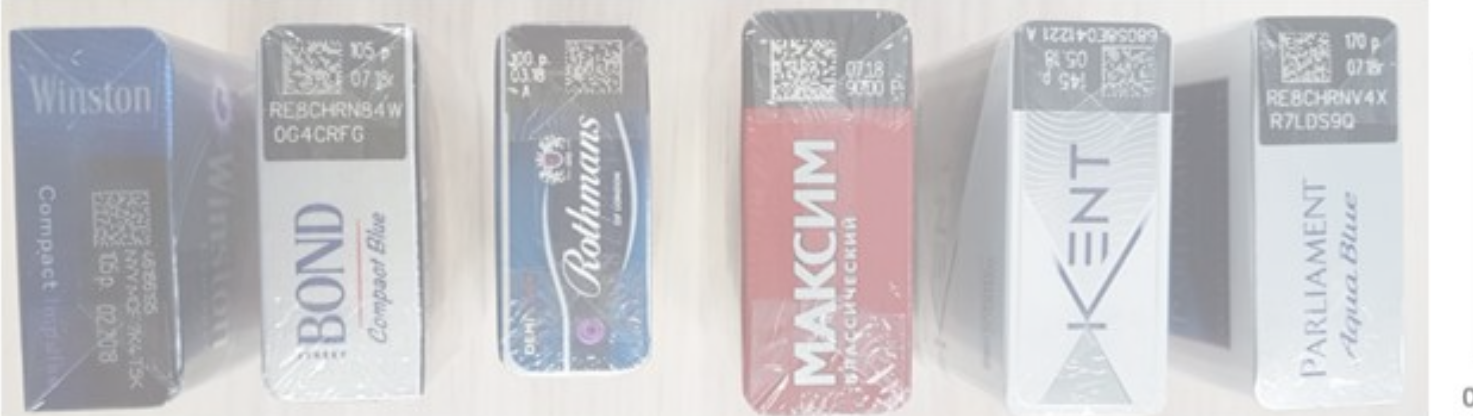

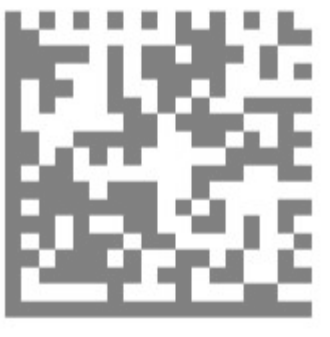

04606203079452WzkNLnE

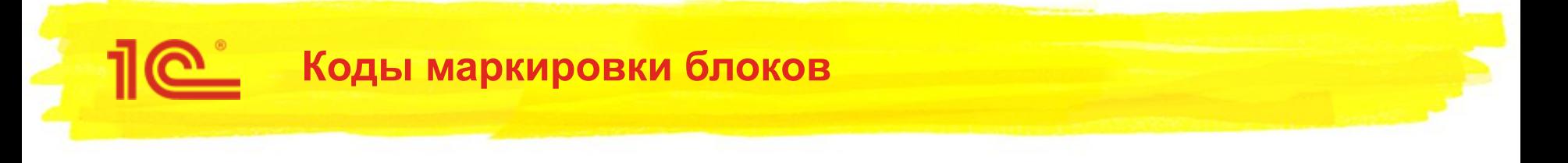

- Наносится автоматизированными линиями на производстве
- Обязательные идентификаторы применения для блоков:
	- (01) GTIN 14 знаков
	- (21) Серийный номер 7 знаков
	- (93) Криптохвост
	- (8005) МРЦ
- Но могут присутствовать и другие идентификаторы применения:
	- Например (91), (92), (240), (37) и т.п.

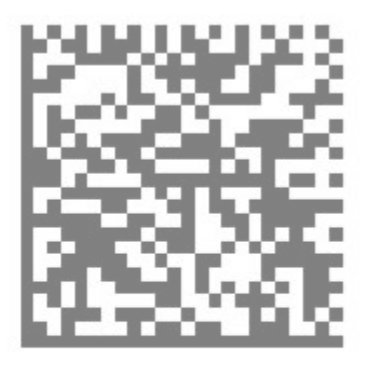

010460620307945221gRj2 **NzM** 

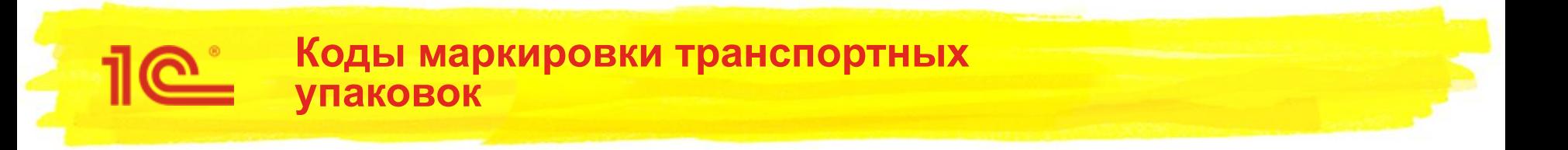

- Генерируется производителями и участниками оборота товаров
- Состав
	- Произвольный, GS1-128
	- Пример: (01)04606203085835(10)1000001(21)21000001

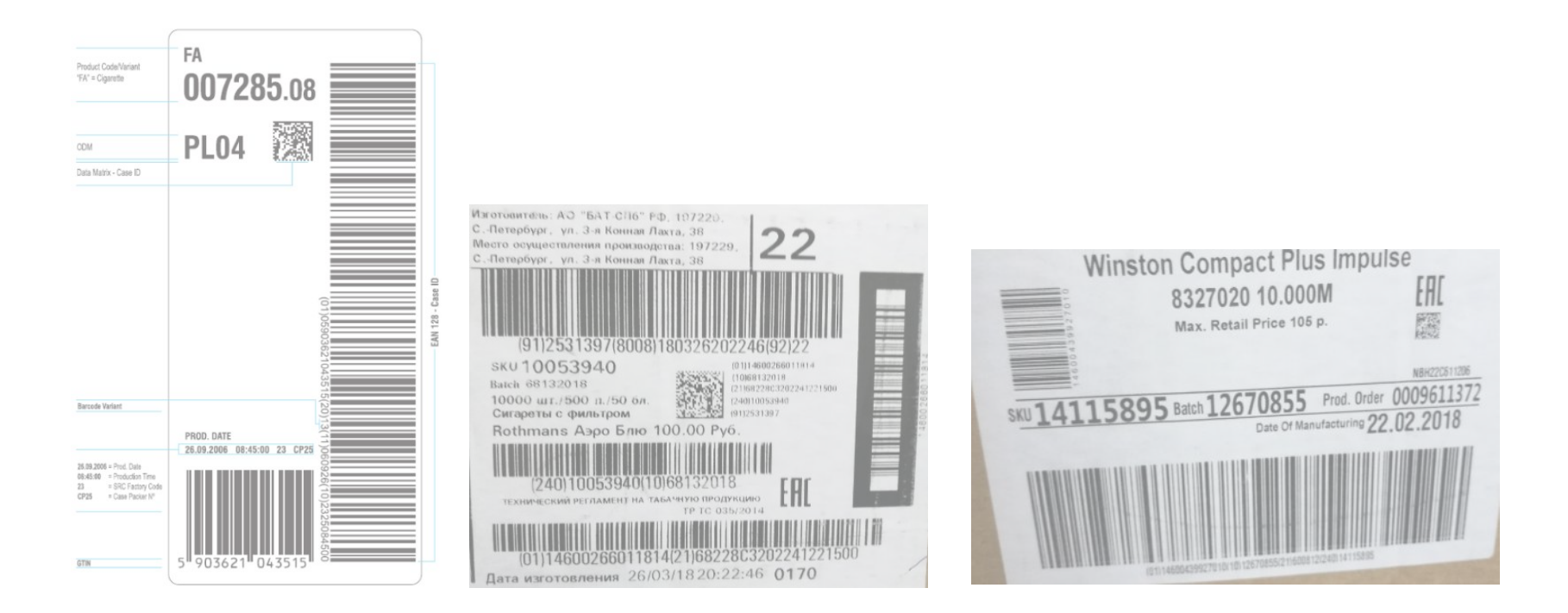

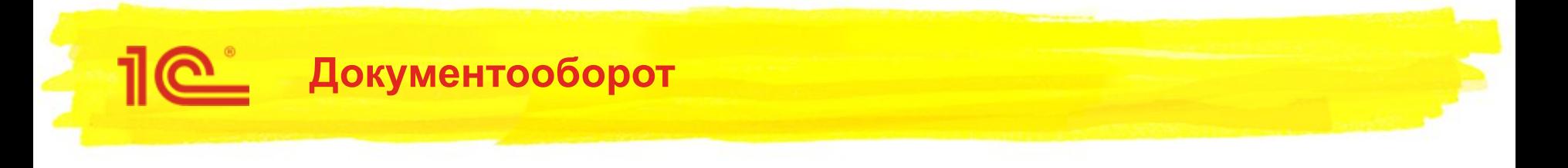

- Все документы, связанные с оборотом табачной продукции передаются через ЭДО:
	- Приобретение товаров и услуг
	- Возврат товаров от клиента
	- Реализация товаров и услуг
	- Возврат товаров поставщику
	- Корректировка реализации
	- Корректировка приобретения
	- И т.п.

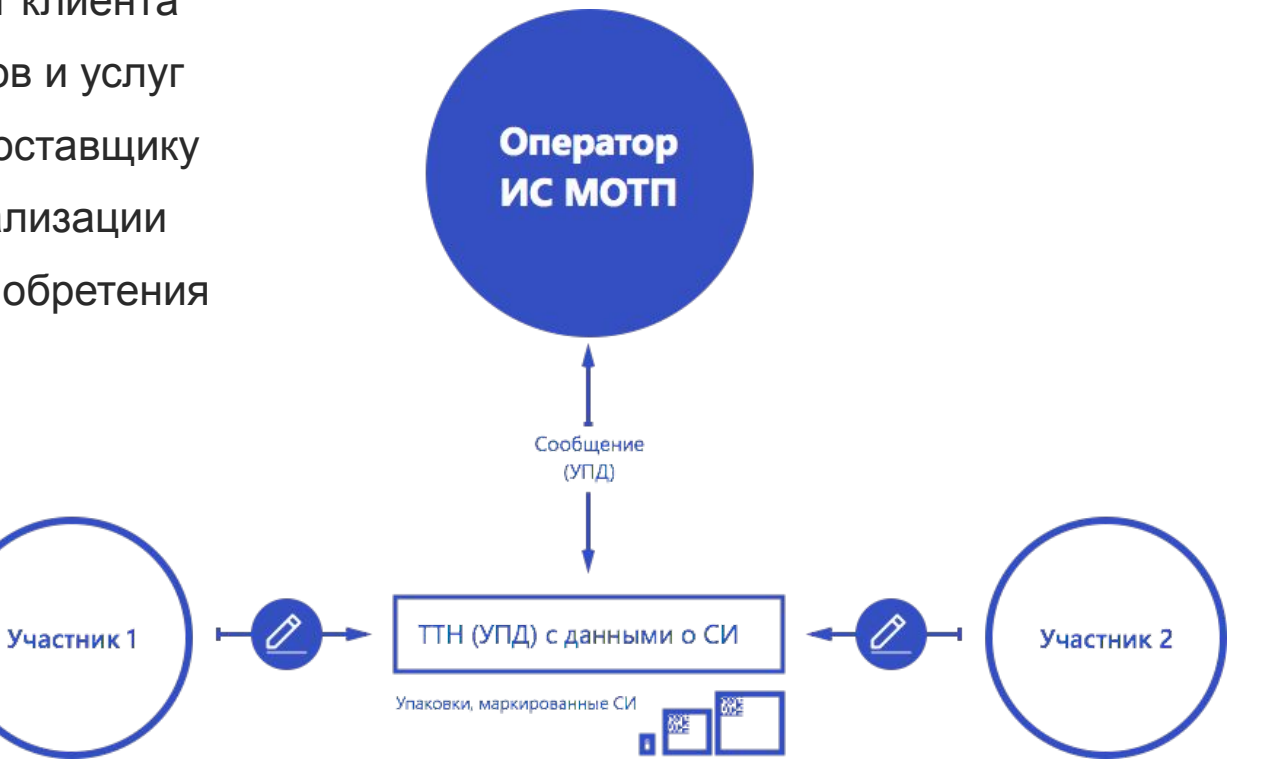

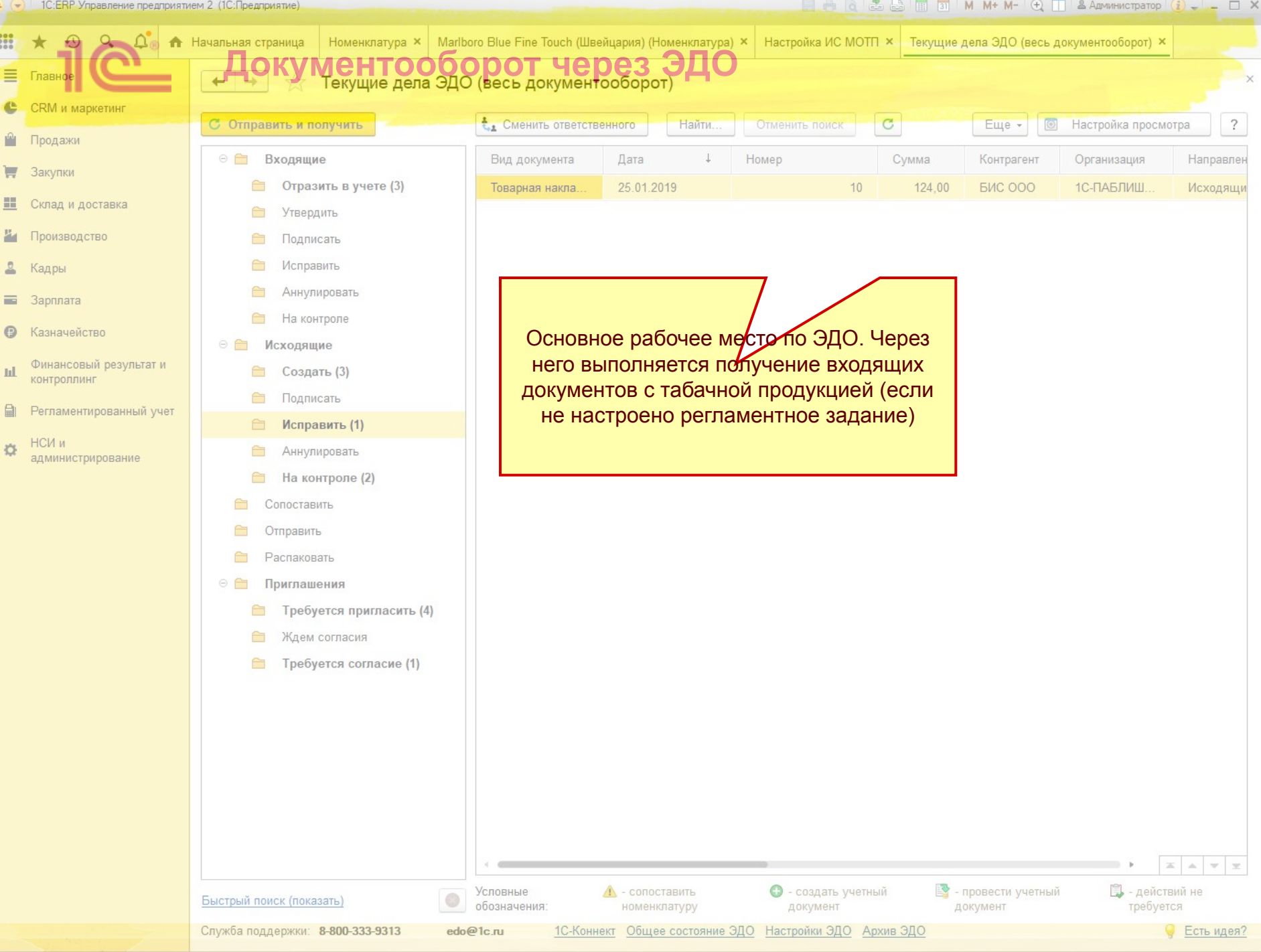

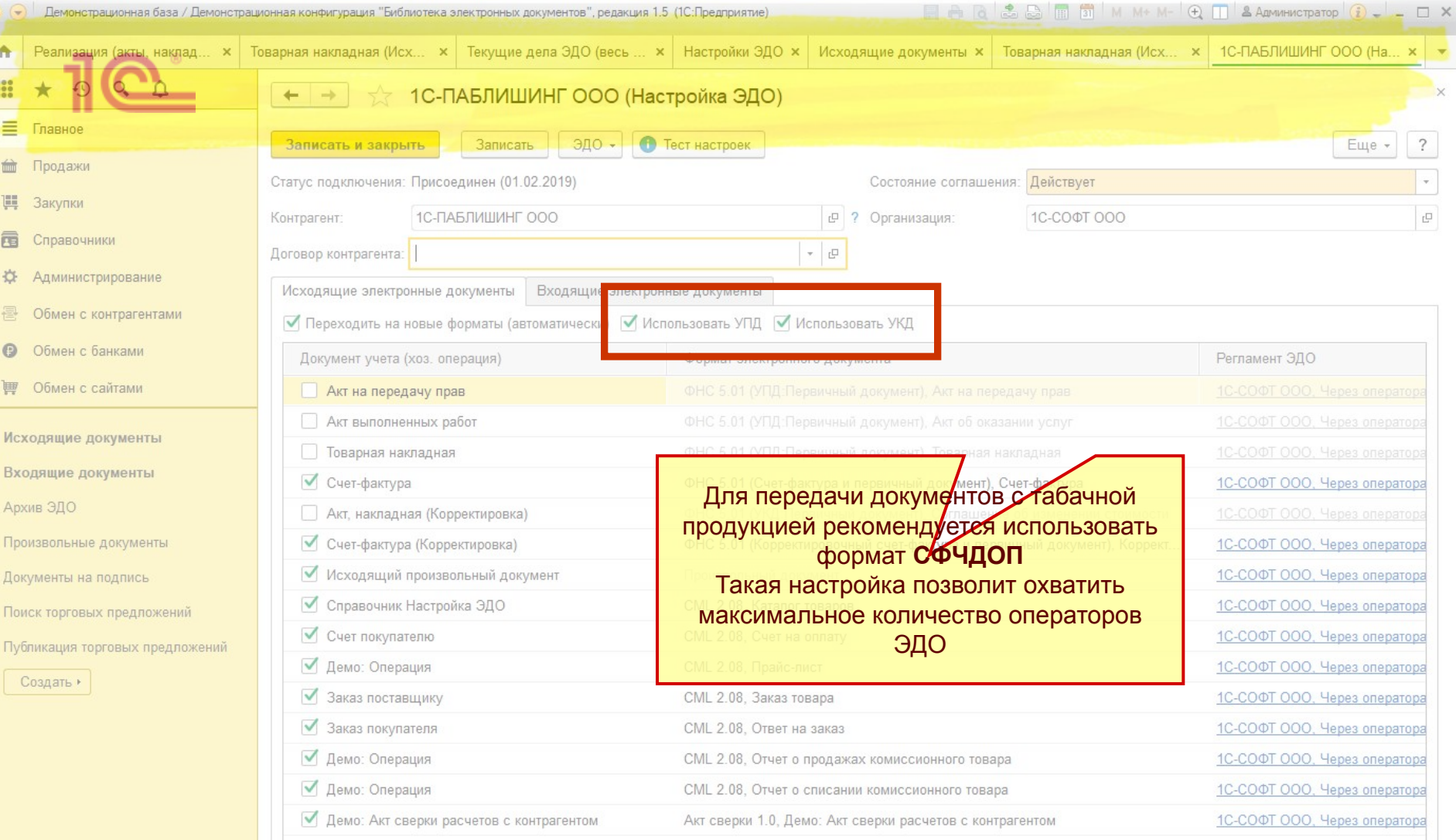

 $\mathcal{L}^{\mathcal{L}}$  and  $\mathcal{L}^{\mathcal{L}}$ 

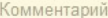

 $\sim$ 

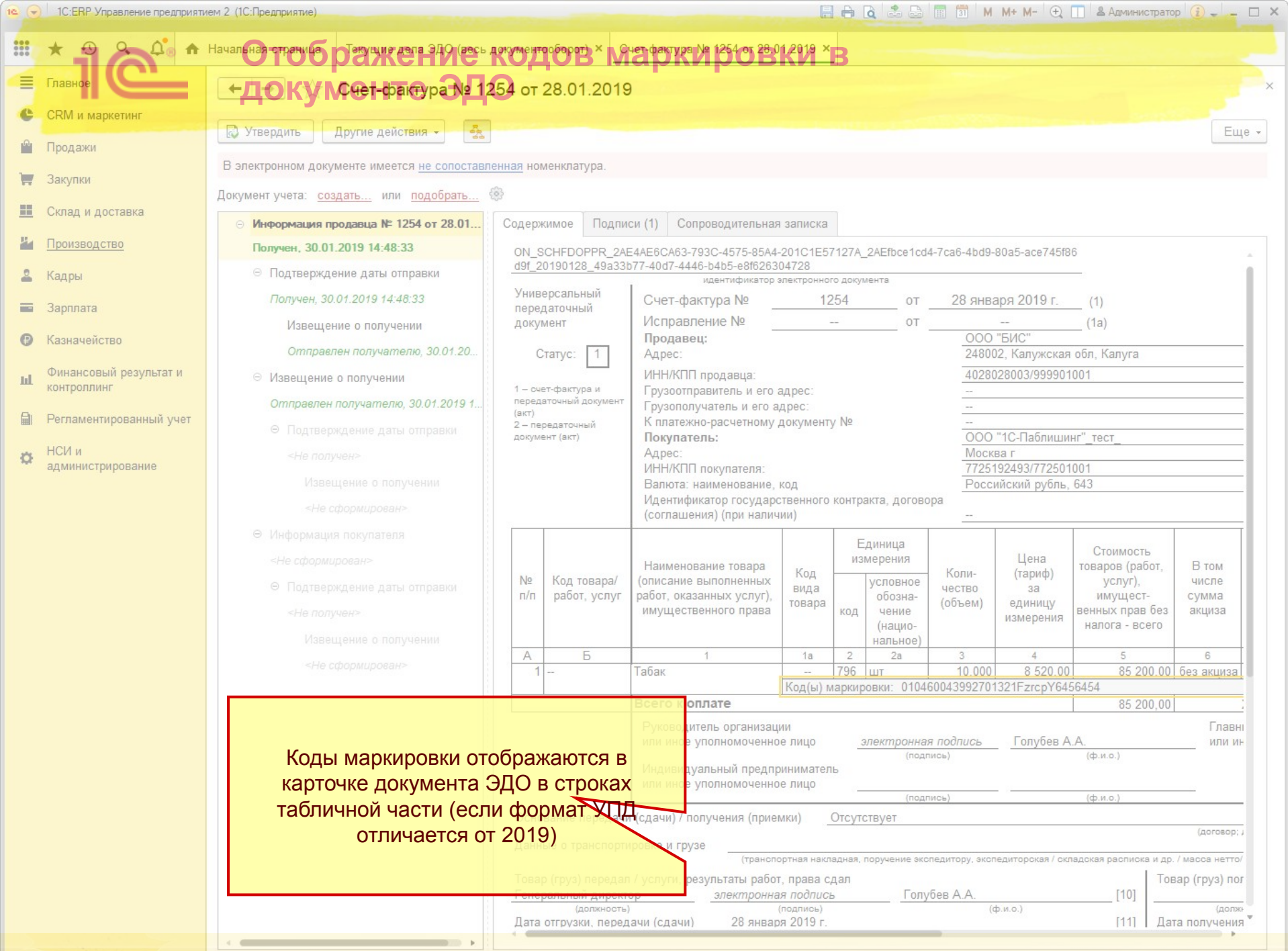

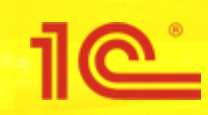

# **Поступление маркированной продукции**

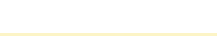

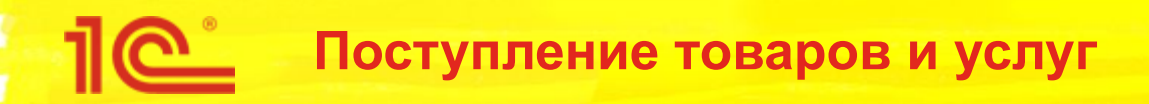

- Через ЭДО загружается УПД
- Выполняется сопоставление номенклатуры (если требуется)
	- Новый механизм сопоставления товаров из библиотеки ЭДО
	- Использование 1С: Номенклатуры
- На основании УПД создается документ Приобретение товаров и услуг или Возврат товаров от клиента,…
	- В приобретении фиксируются ровно те данные, которые пришли в УПД
	- В документах поступления сразу после ввода на основании УПД сохраняются штрихкоды упаковок в том виде в котором они были переданы поставщиком
- Выполняется проверка поступившей маркированной продукции,... (См. схему)

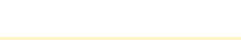

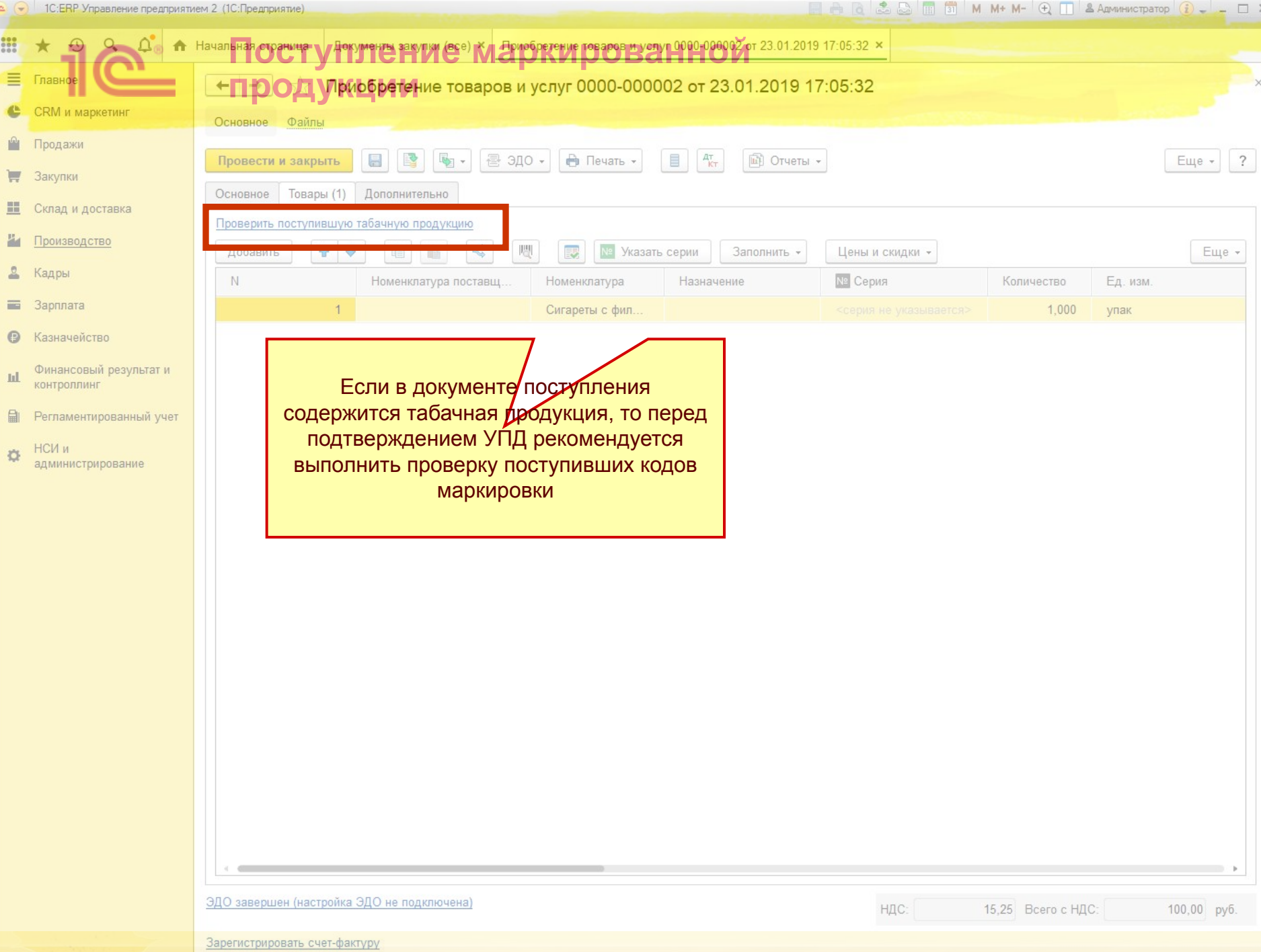

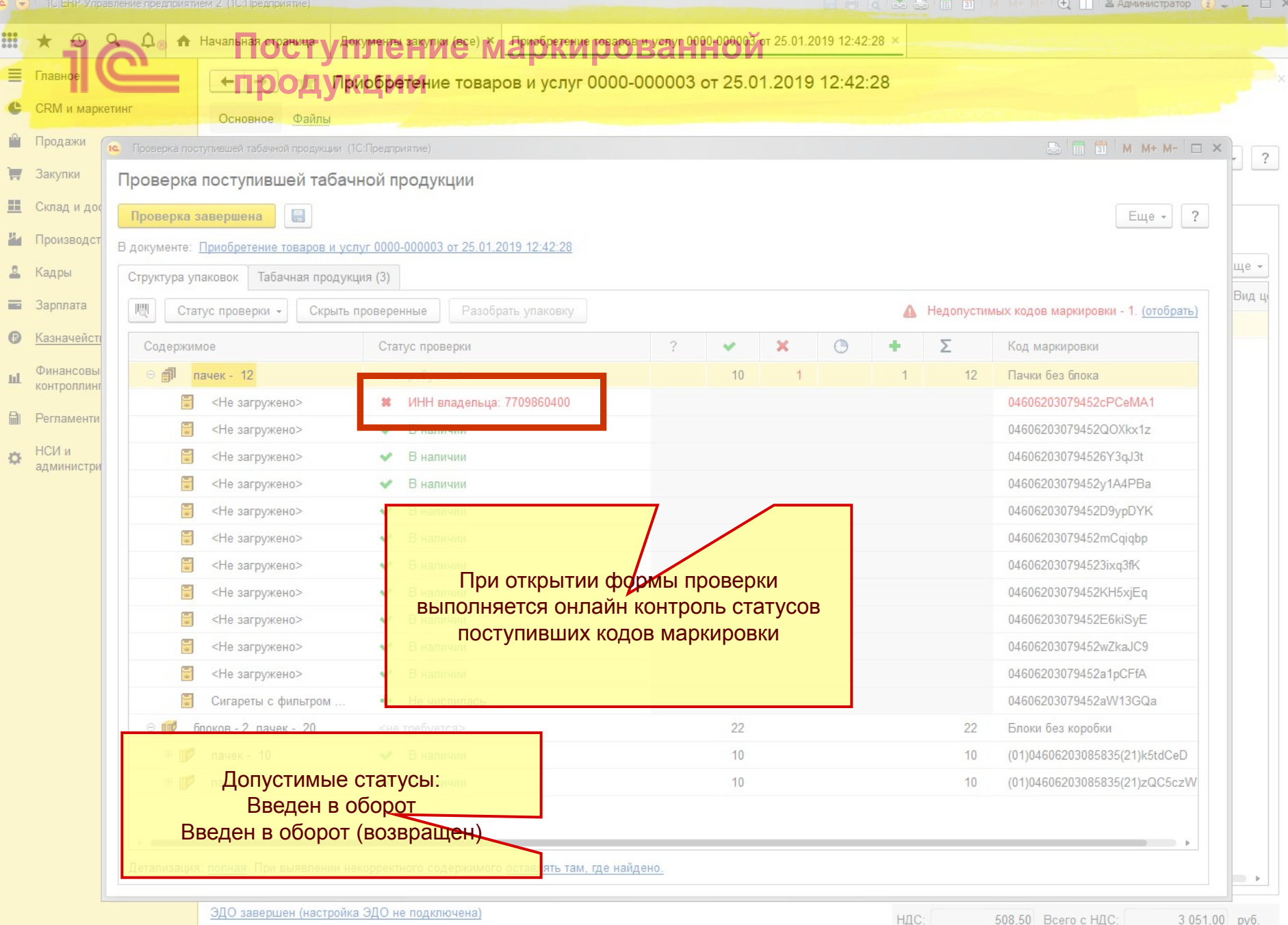

Зарегистрировать счет-фактуру

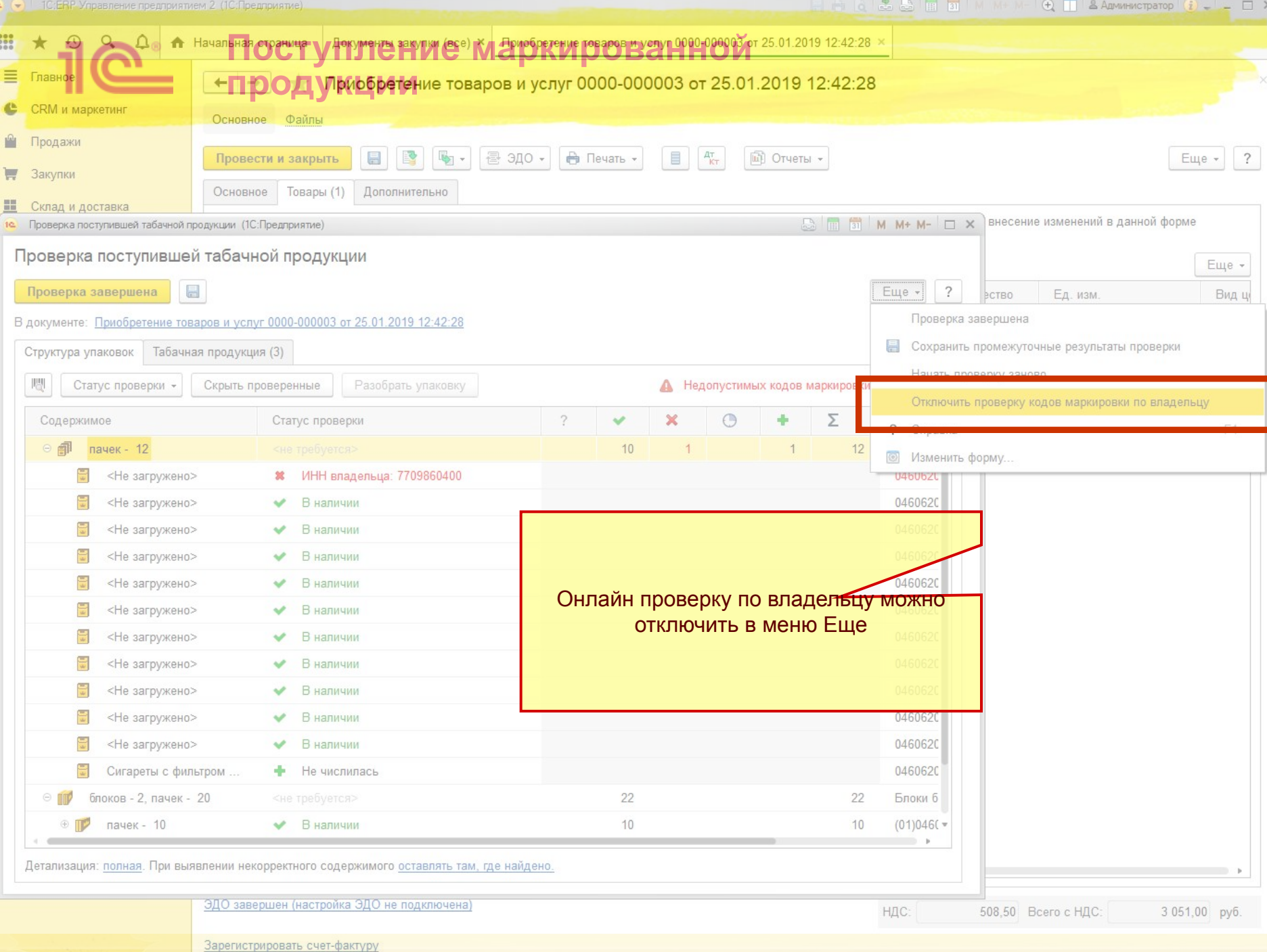

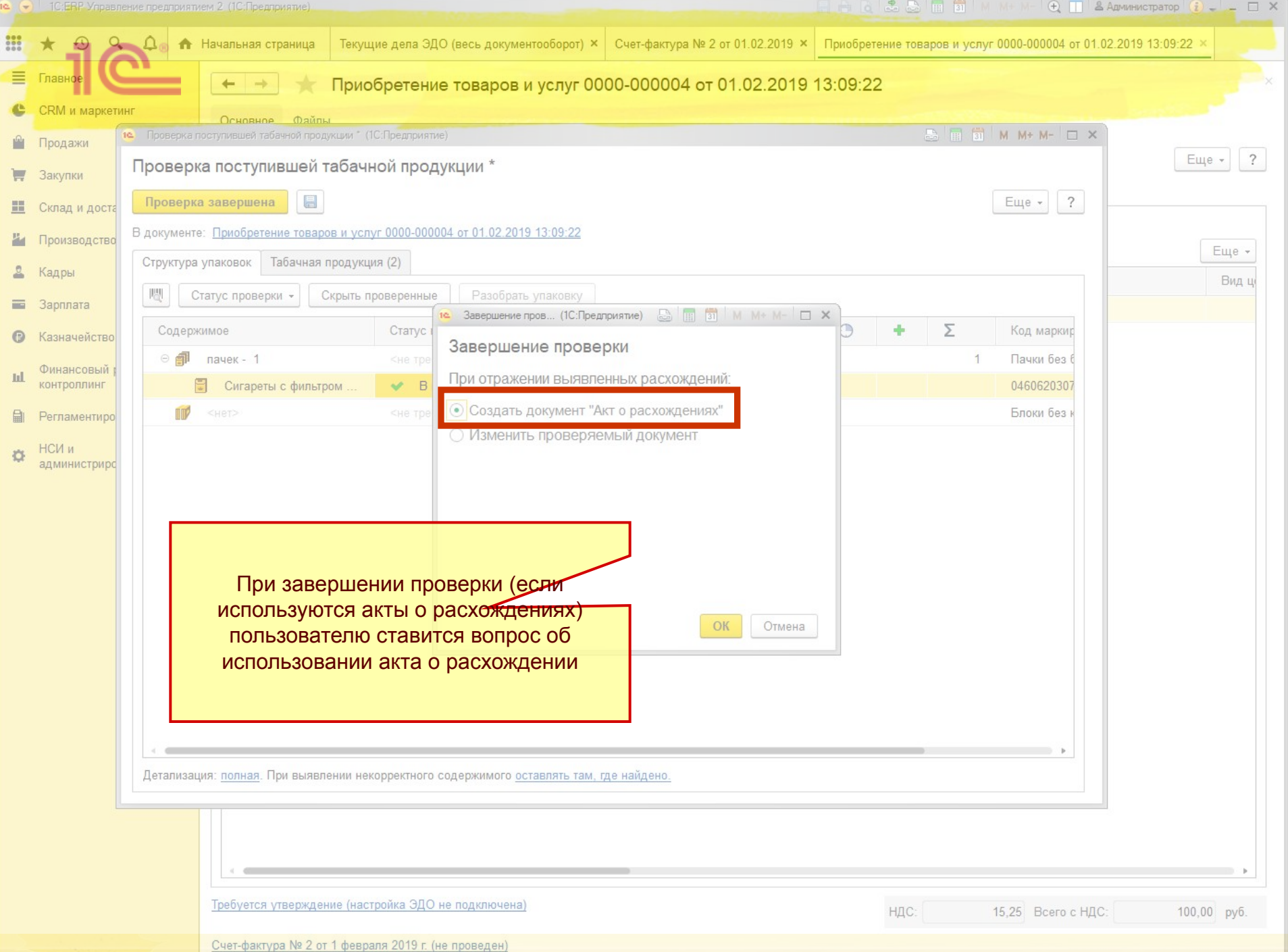

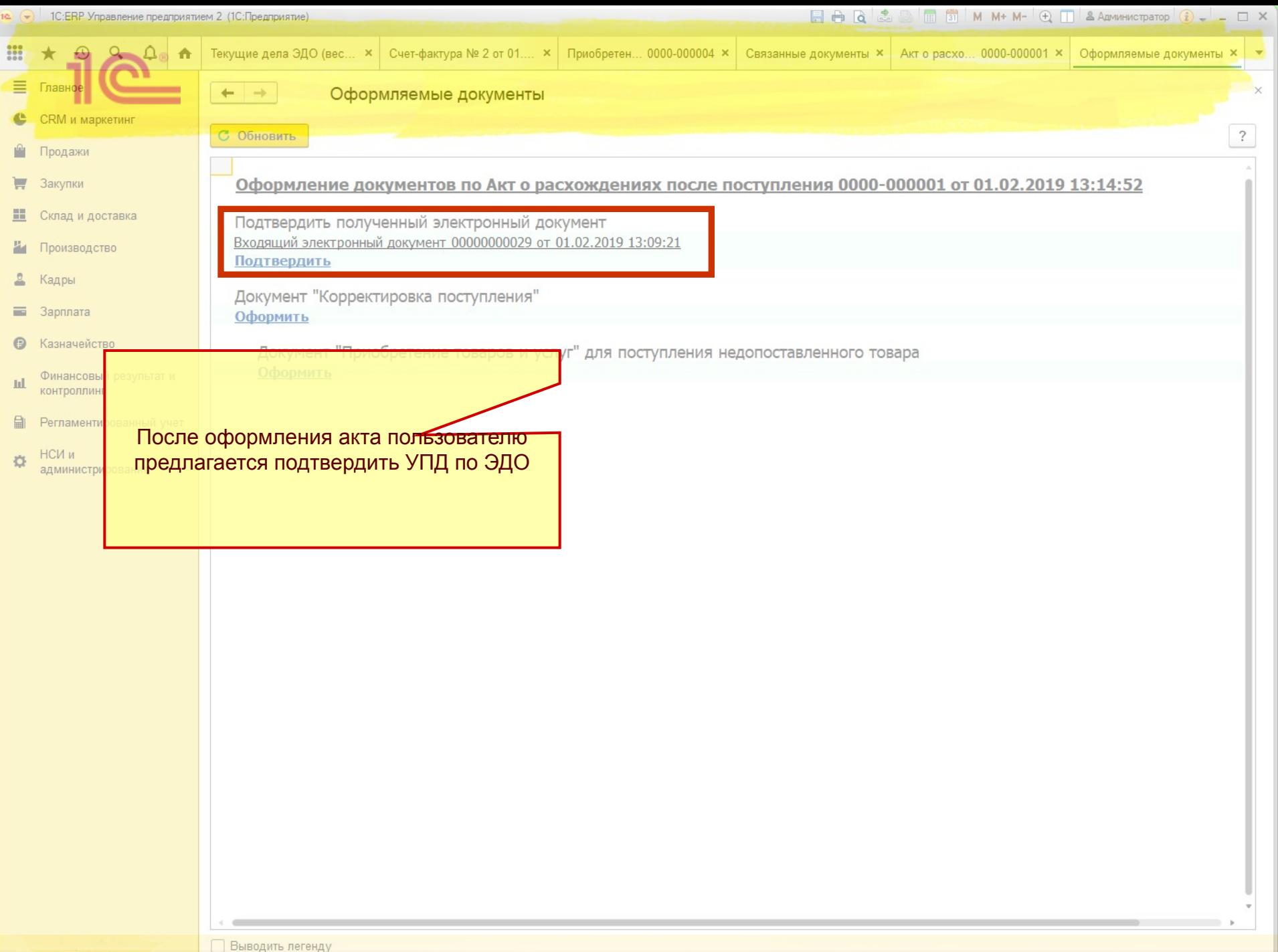

## **Поступление табачной продукции по ЭДО**

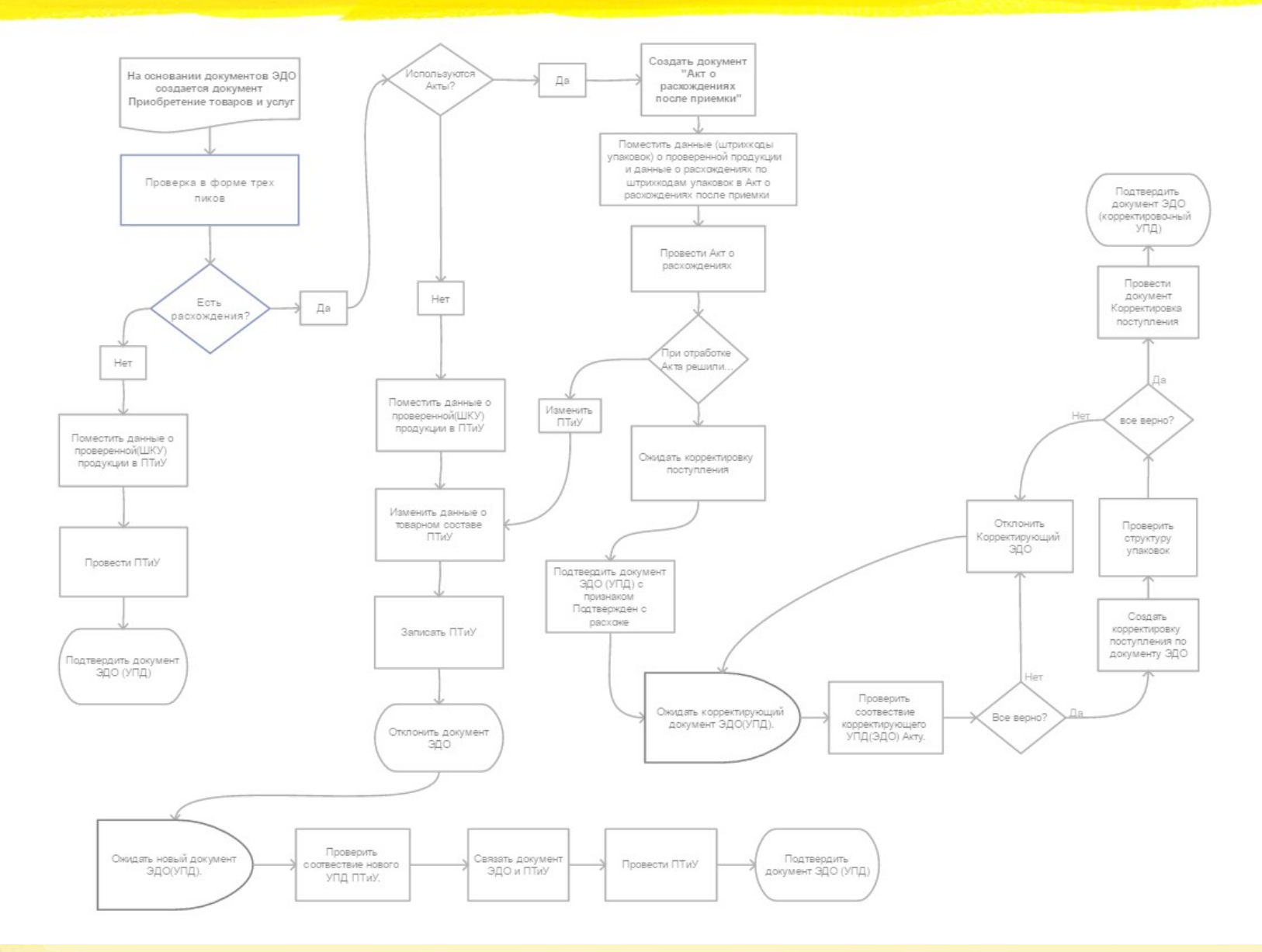

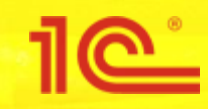

# **Отгрузка табачной продукции**

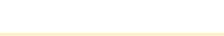

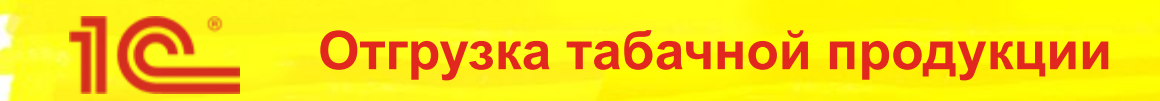

- Создаются документ **Реализация товаров и услуг**, **Возврат товаров поставщику**, **Корректировка реализации**
- Менеджер открывает форму проверки и подбора
- Производится сканирование штрихкодов DataMatrix пачек и блоков, GS1-128 для логистических упаковок
- Сканирование штрихкодов табачной продукции в формы документа пока не поддерживается
- В момент сканирования выполняется онлайн проверка кодов в ИС МОТП
- Если онлайн проверка не пройдена товар запрещен к продаже
- Из документа реализации формируется УПД через ЭДО
	- Есть ограничения по типам документов. Калуга-Астрал передает в ИС МОТП документы с типом **СФЧДОП**
	- Новый формат УПД 2019 еще не поддерживается ИС МОТП

## **Отгрузка табачной продукции по ЭДО**

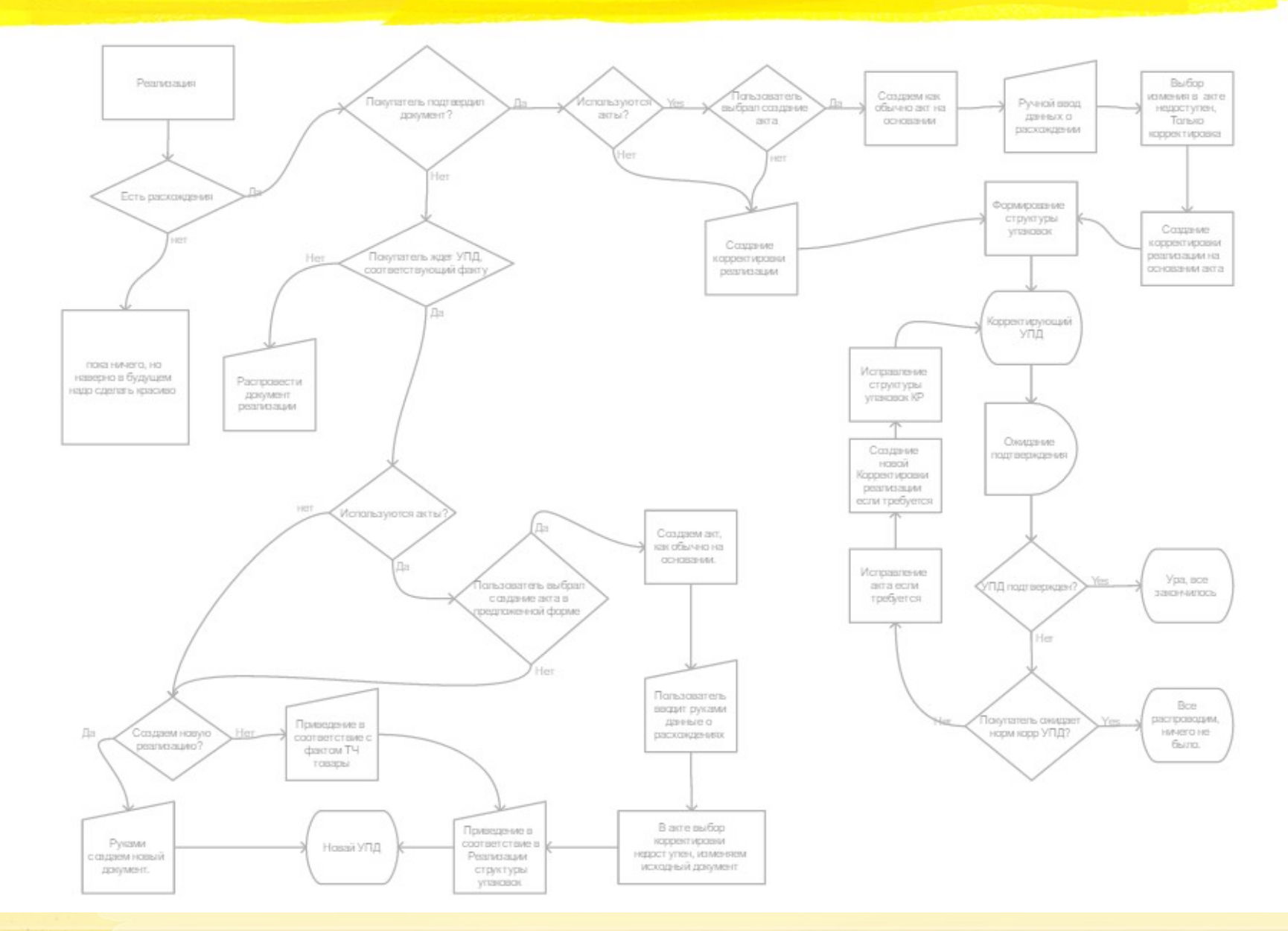

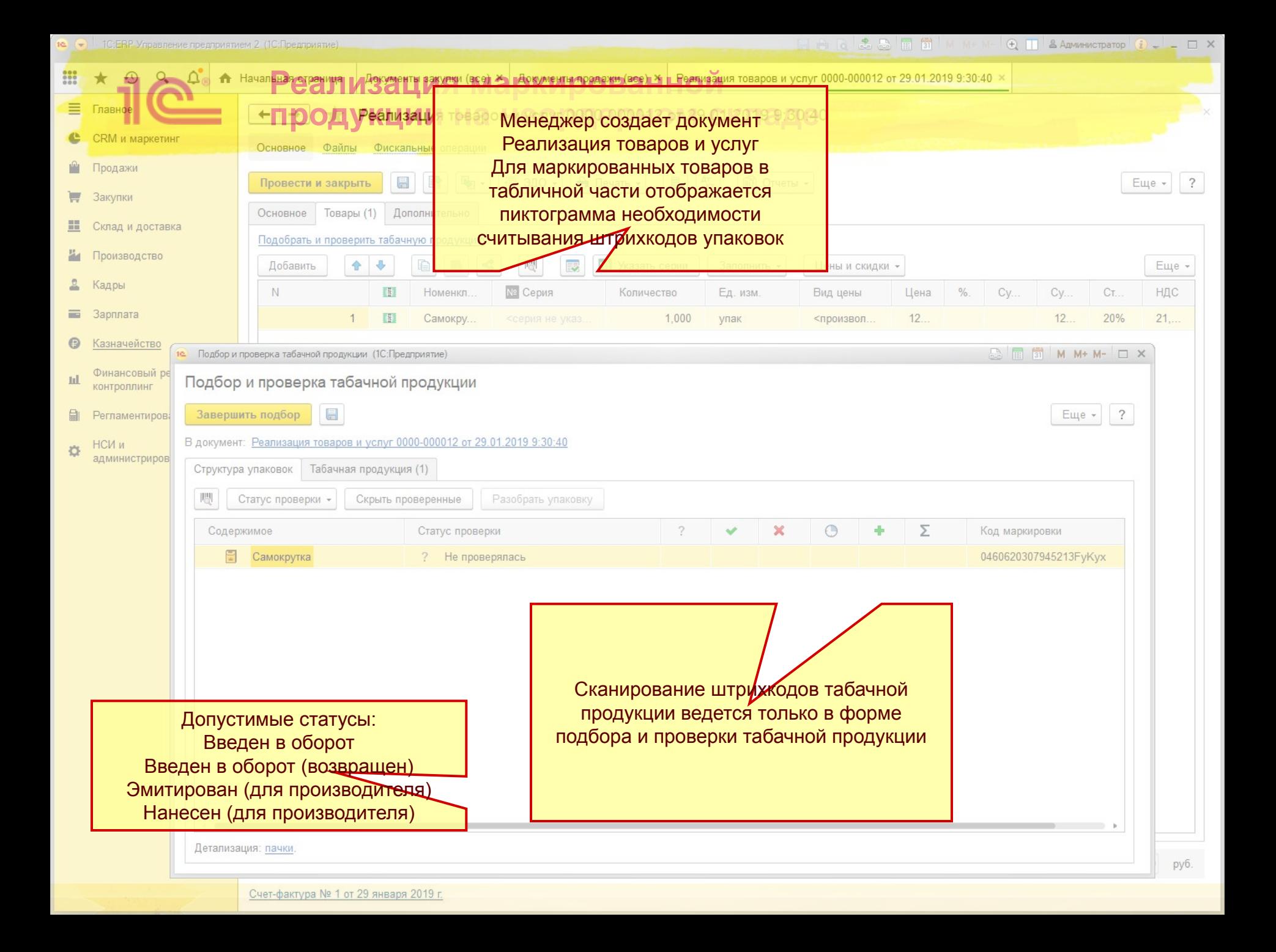

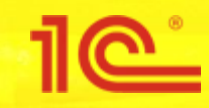

# **Розничные продажи**

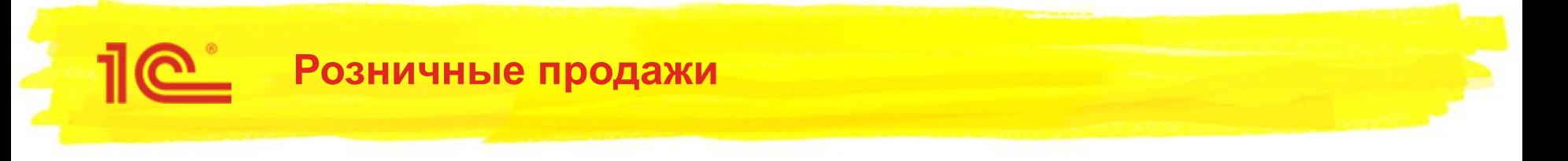

- Кассир в РМК сканирует штрихкод DataMatrix
- Выполняется **онлайн проверка** (опционально) кода маркировки в ИС МОТП
- Если контроль пройден успешно, то в табличную часть Товары чека ККМ подбирается маркированная продукция
- В табличную часть ШтрихкодыУпаковок добавляются записи о считанных упаковках
- Пробивается чек ККМ
	- Код маркировки передается в ККТ в теге 1162
		- Используются функции БПО
		- Документация по записи тега 1162

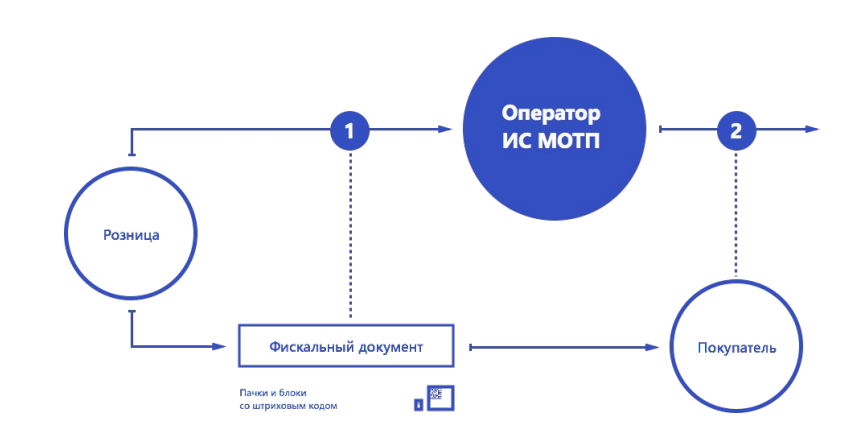

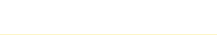

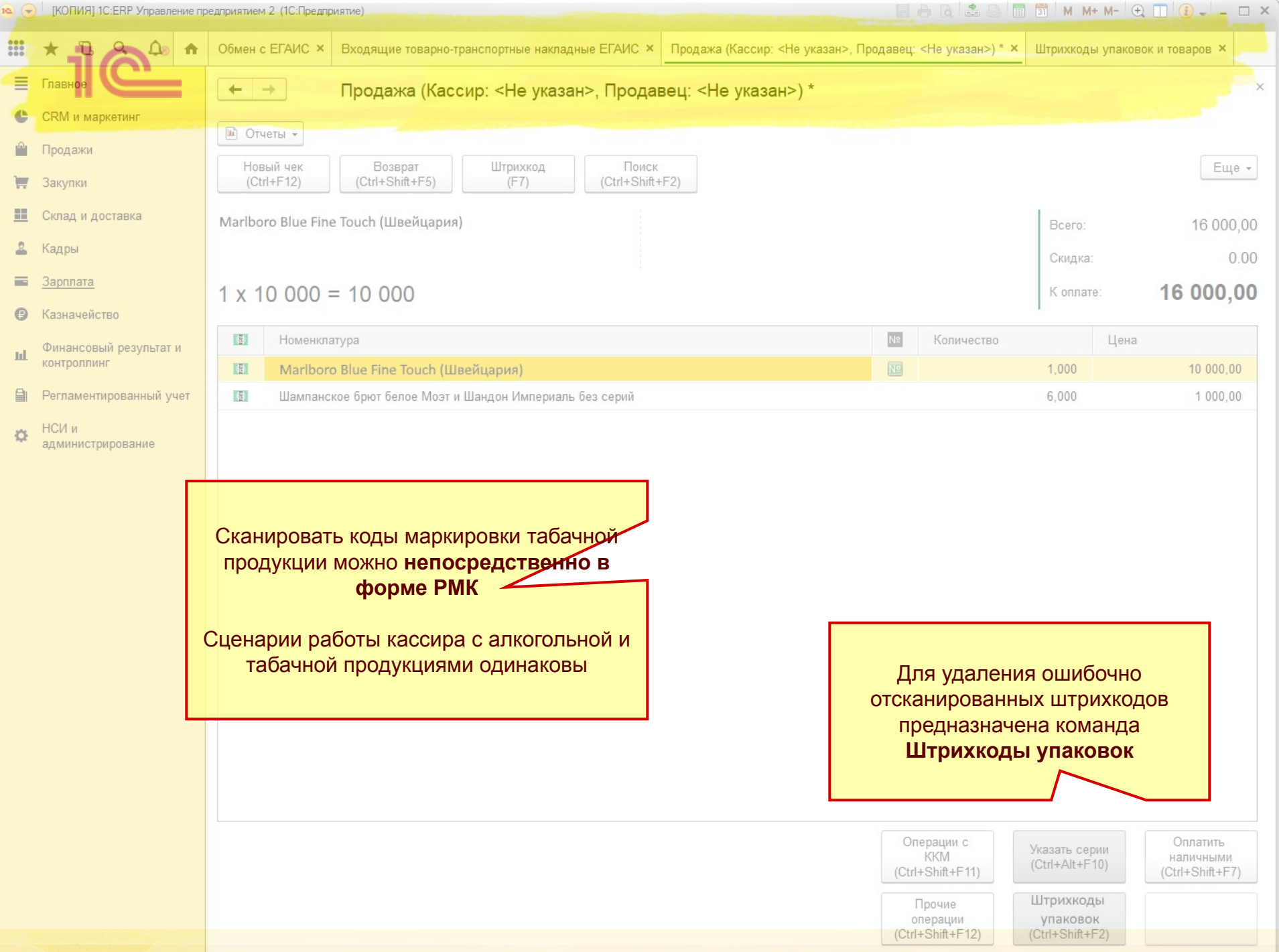

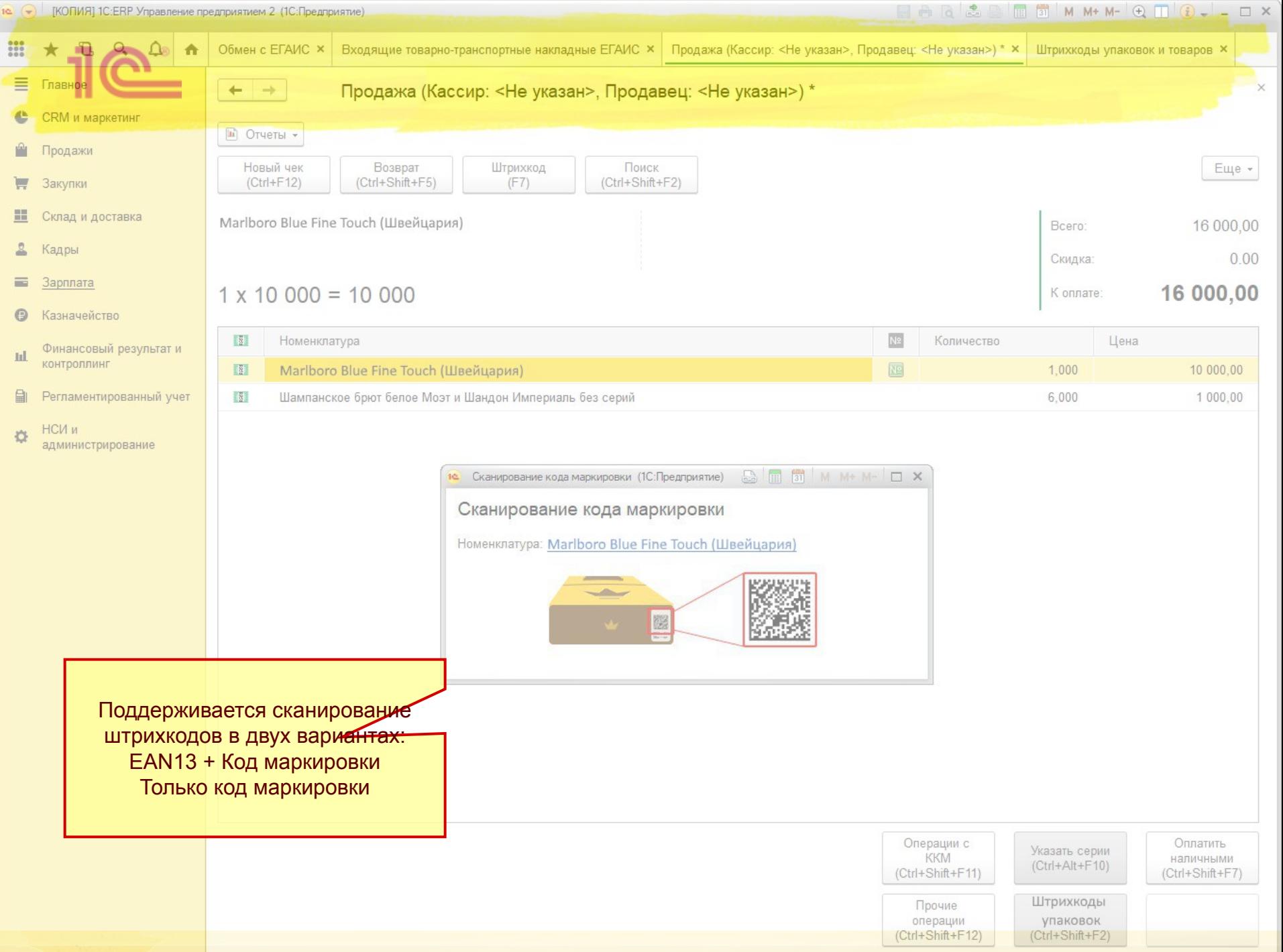

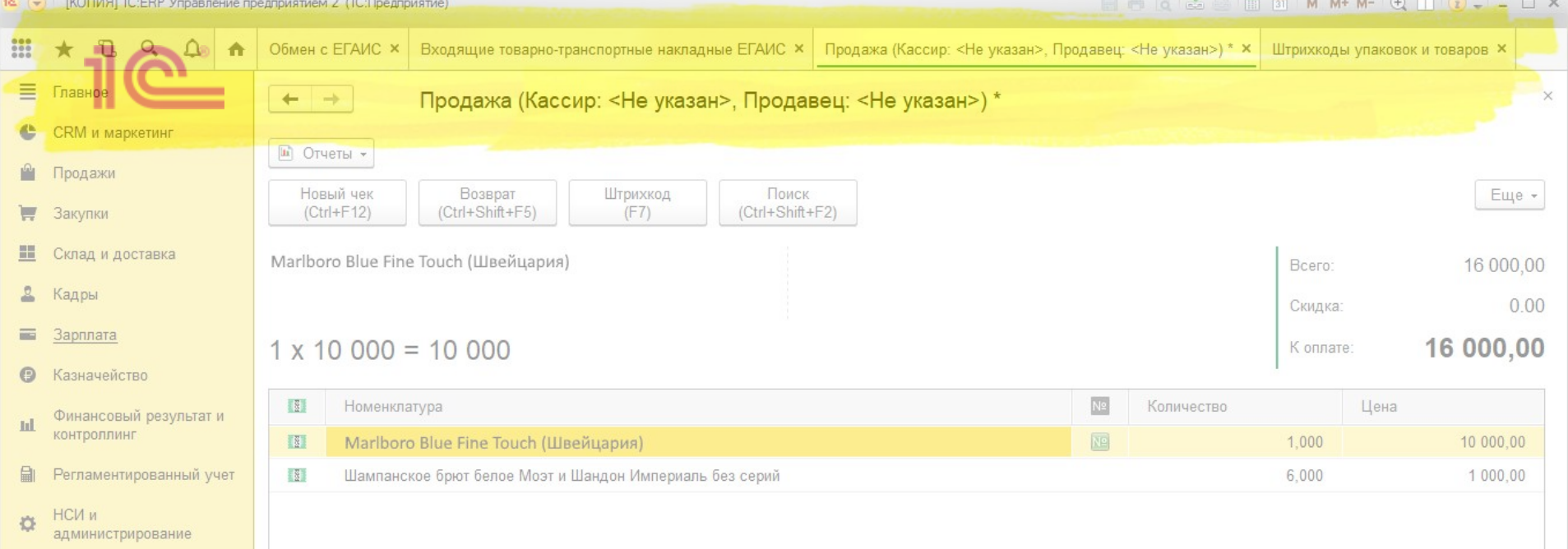

 $102402$ 

 $0.407$ 

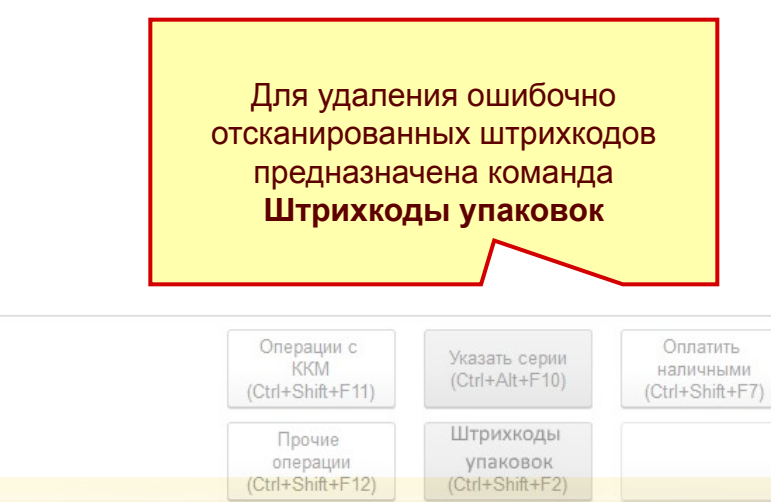

упаковок<br>(Ctrl+Shift+F2)

 $\triangle$ 

**EEE GEA ALCOHOL** 

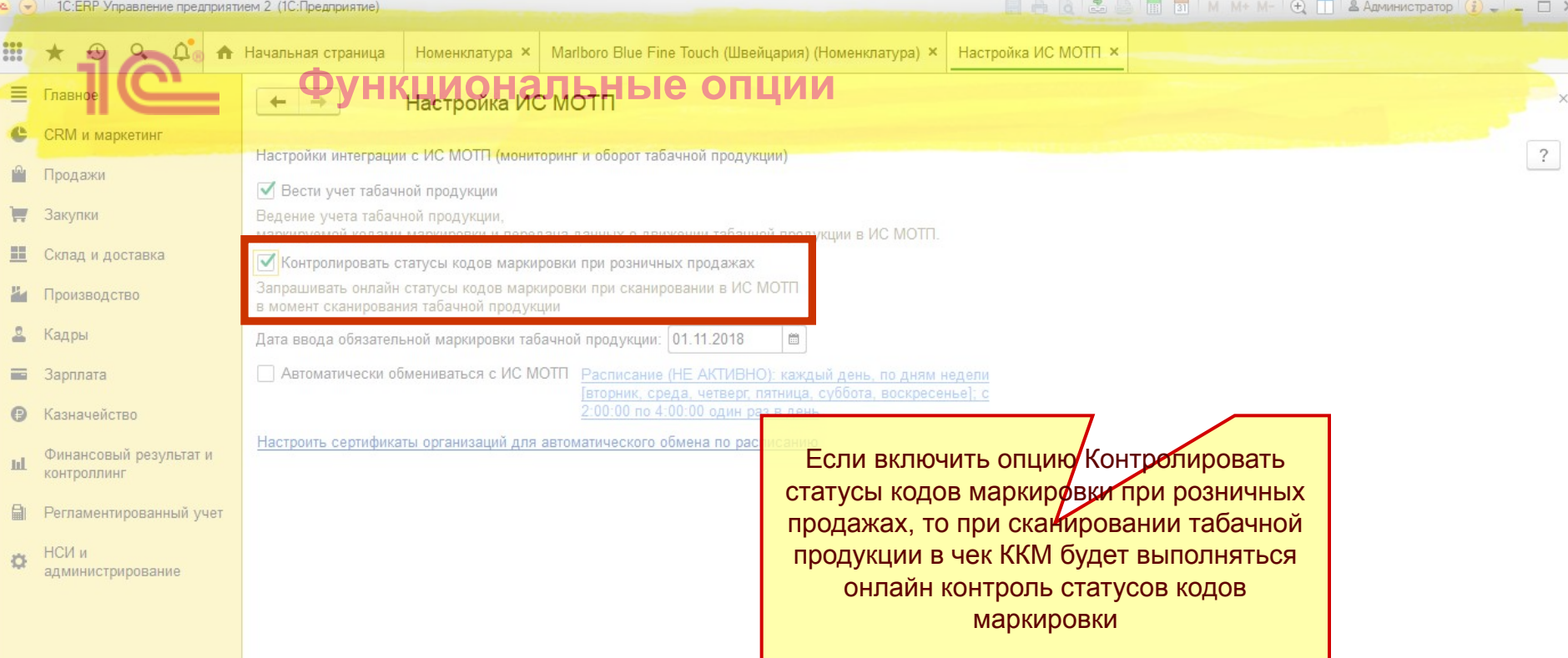

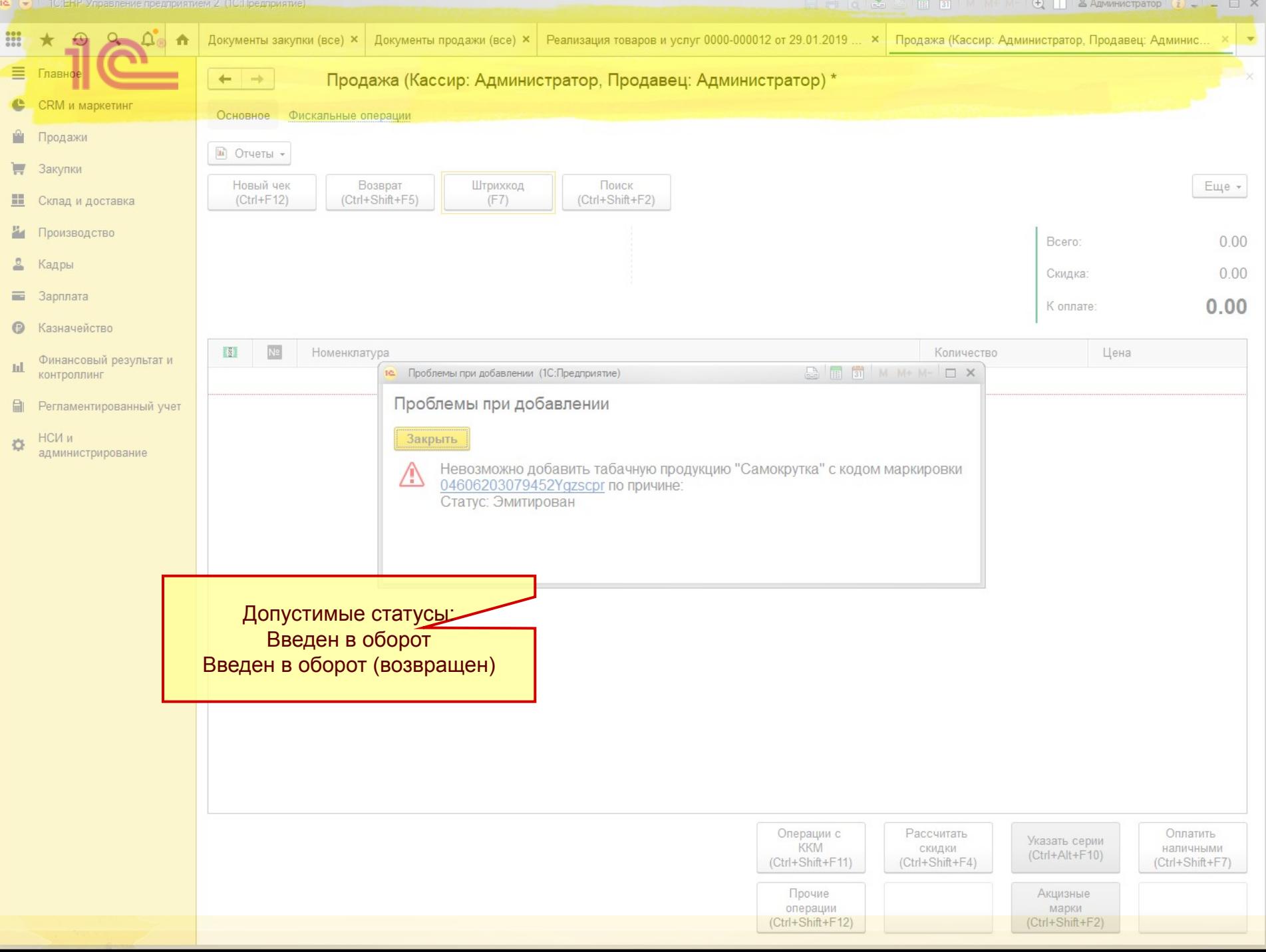